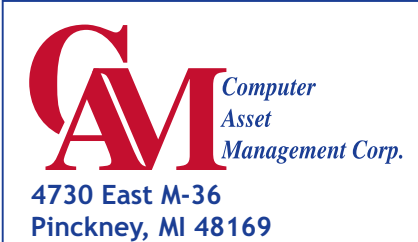

**Phone 800.757.0800 Fax 810.231.4920 www.CamCorpUSA.com**

#### **How do I get the new EasyCopy? EasyCopy 8.0** *It's here!*

One of two ways:

- Download the new version from our web site: www.camcorpusa.com
- Call us or email (support  $@$ camcorpusa.com) and we will burn you a new CD with all the supported platforms (Unix & Windows).

# EasyCopy 8.0 in a

*EasyCopy 8.0 is a major new release and we encourage all current users of EasyCopy to migrate. From a developer's viewpoint, EasyCopy now uses a common code for all supported platforms being Windows, UNIX and Linux. Thus, customers will reap the benefit of faster turn around of bug corrections and inclusion of additional features (see the article on page 2 for a description of all the new features in 8.0 added since release 7.3).*

A major effort in the design criteria of 8.0 was to not only improve the existing EasyCopy features but to provide the mechanics to reduce the amount of effort to use the EasyCopy tools. For instance, a user may want to record an event (maybe show a car door opening) with multiple captures. Now with 8.0's automatic capture, one can schedule autocapture (say for instance every 5 seconds for a duration of 10 times) and each capture can then be autosaved to a separate file (automatically named). Amount of time saved and ease of operation is huge since the user does not have to initiate each capture and then

## **EasyCopy Tip** *EasyCopy Help*

If you have experienced an EasyCopy problem, the best way to begin to help us understand your problem would be the following:

Send us the results of *ecinfo* which you will find from the EasyCopy installation directory */usr/local/easycopy/ecinfo* manually save each. Save and convert function has been made easier. For instance, a company policy maybe to save all images as a jpeg, but if it is not easy — What happens? Of course, the user saves as windows default, which is a bit map. Bit maps are huge in size, now the system administrator begins to see a disk storage problem. The new EasyCopy "Profile Function" allows the creation of profiles, which when set will automatically save the files to your desired criteria. Maybe, as a user, you save some captures to be used later in a PowerPoint presentation and others for printing. By assigning profiles with particular attributes, efficiency and quality is achieved (translates to dollar savings).

What about those older applications using OpenGL moved over to windows but the OpenGL is one that Bill Gates has decided not to support? EasyCopy "Capture" supports OpenGL. When working in windows, your resulting file maybe a windows format (EMF/WMF). EasyCopy will allow you to work with EMF/WMF formats.

EasyCopy 8.0 is an exciting new rendition of an application that has been used in company's CAE and CAD/CAM work place since the early 1990s.

> Execute the script at the failing machine. Send the result (/tmp/ecdump.tar.Z) to support@camcorpusa.com Then, we can start to analyze the information and suggest a direction to proceed.

#### **Platforms** • SGI

News, Tips & Offers for our Valued Customers

• AIX  $4.3+$ 

acts

• HP-UX 10.2+

**Supports All Major**

**Fall 2005** 

Vol 2, No. 4

- Linux
- Solaris
- Windows 98
- Windows ME
- Windows NT
- Windows 2000
- Windows XP

#### **Compatibility**

AGI and Camcorp maintain partner relationship with hardware and software vendors (HP, IBM, SUN, SGI, Microsoft, EDS, Catia, Unigraphics, Minolta) to assure compatibility with the most recent offerings.

#### **Hot Line & On Site Support**

C.A.M. Corporation is a distributor and help desk for the AGI's EasyCopy family of products. Camcorp maintains a hot line desk and staff backed by AGI's support group to offer problem solving and training of the EasyCopy product. Support available at support@camcorpusa.com or 810.231.2883.

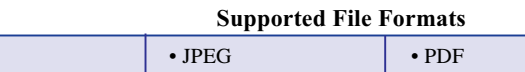

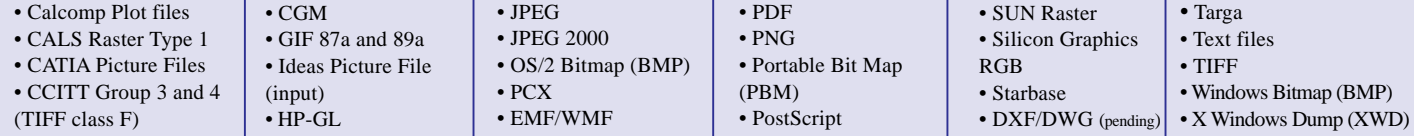

# **WHAT's NEW in** *EasyCopy* **8.0**

### **Capture**

- **• Automatic Capture** Select the frequency, e.g. every 5 seconds, and the duration, e.g. stop after 60 frames.
- **• AutoSave** Your captures may now be saved automatically in any of EasyCopy's supported export formats.
- **• Fixed Region Capture** Capture fixed regions in either the default pixel size or a region size established by you.
- **• Two new Hot Keys** You can now assign a hot key for 'Stop Auto Capture' and for 'Fixed Region'.
- **• Hot Keys supported in Montage.**

#### **File Open**

- **• Layouts** You may now open a layout if the .lay file is selected
- **• Recent Files** The most recent files (up to 8) which you have had open are shown for re-opening or review.

#### **View**

- **Layout Preview** A layout may be previewed as easily as a single graphics file could be previewed previously.
- **• Crop, Zoom and Pan** Available in the main interface. Previously, zoom was only available in Montage. By placing these three in the main GUI, EasyCopy becomes even more useful as an image viewer.

#### **Edit**

- **• Fill Options** both new and improved
- **• Pattern Fill** Inclusion of Lithology Patterns
- **• Texture Fill**
- **• Improved Hatch Fill scaling**
- **• Rotation** Arbitrary rotation of text and images is newly available in Montage.

### **Conversion**

- **• Profiles** Specification of settings for saving files. For example, cgm files that you want saved as 1024 pixels wide JPEG format for later insertion into PowerPoint.Or, an HPGL file that you want to have saved as a 300 dpi TIFF G4 file for plotting later.
- **• Save layouts as more than .lay or image files** You may now save your layout as an archive file. Now, you may send a layout and all associated graphics files to a colleague in another part of the world or simply as an archive for potential use later on.
- **• EMF/WMF import** You may now import an EMF/WMF file to include in a layout or to convert to another supported file format.
- **DXF/DWG** a newly available licensable option for your EasyCopy graphics management (scheduled for later release of 8.x).

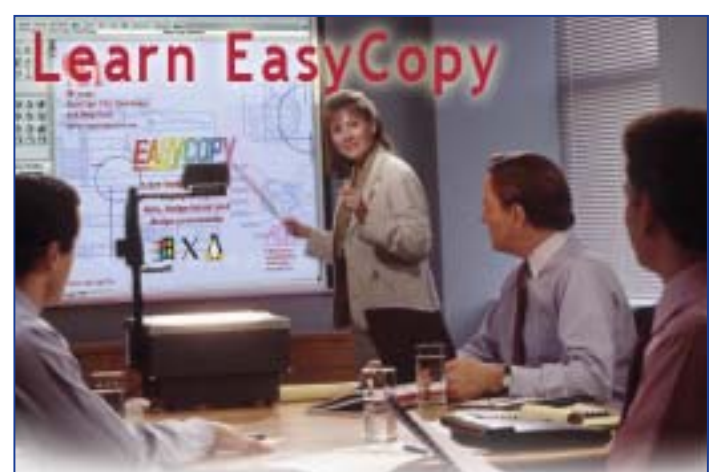

If you are under software subscription service, it includes on site training for our customers in Michigan, Ohio and Indiana at no additional charge. The first training session includes a presentation highlighting the features available in EasyCopy followed by a demonstration of using the features and shortcuts. The training duration is approximately 1 hour. Just give us a call and we will schedule the training at your site, at your convenience or go on-line to www.camcorpusa.com and view our training presentation PowerPoint slide show as well as our Hands on Workshop (pdf).

# Question & Answer

- *Question:* On windows platform, I have a data information window which overlays my image. I would like to capture both for documentation but when I click to capture the data information disappears.
- **Answer:** In EasyCopy gui, assign a "Hot Key" for "Capture Screen". Under gui "Options- Capture" set the delay from 1 to 60 seconds. Now, when the hotkey is hit the open pull down menu or overlay window will be captured.

Specifications subject to change without notice EasyCopy is a copyright product of AutoGraph International Inc. All logos, graphics and trademarks mentioned are the properties of their respective owners. © 2005 CamCorpUSA. All rights reserved